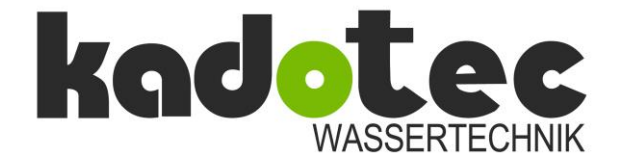

# **Aufbau- und Bedienungsanleitung**

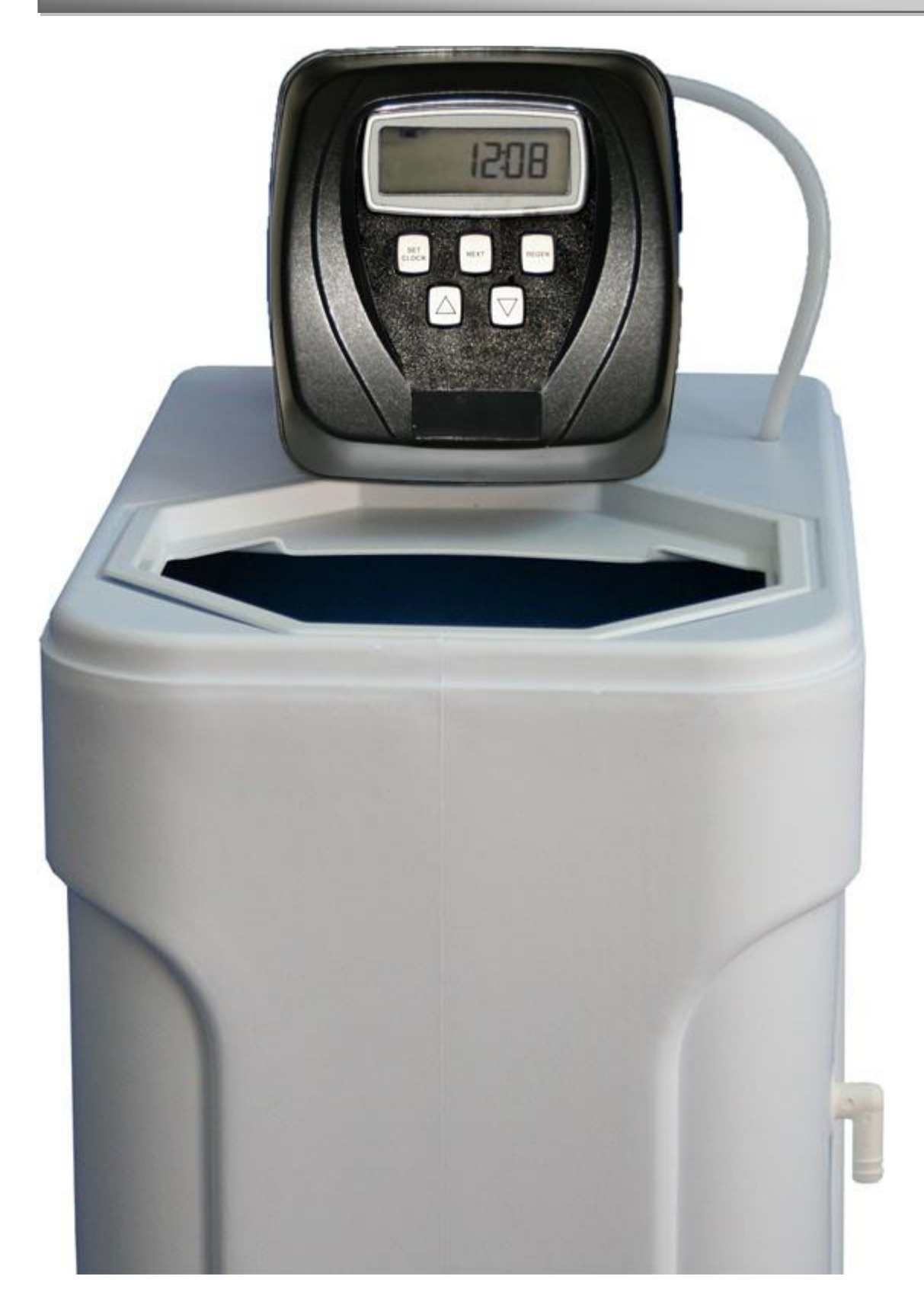

KADOTEC WASSERTECHNIK<br>
Part of Aqua Management GmbH<br>
Fax: +49 6074/8053111 Part of Aqua Management GmbH<br>Emil-von-Behring-Str. 3 Emil-von-Behring-Str. 3 E-Mail: info@kadotec.de

Internet: www.kadotec.de

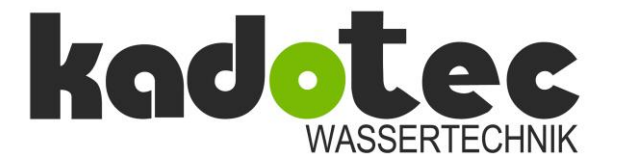

# Aufbau- und Bedienungsanleitung

## **Inhalt**

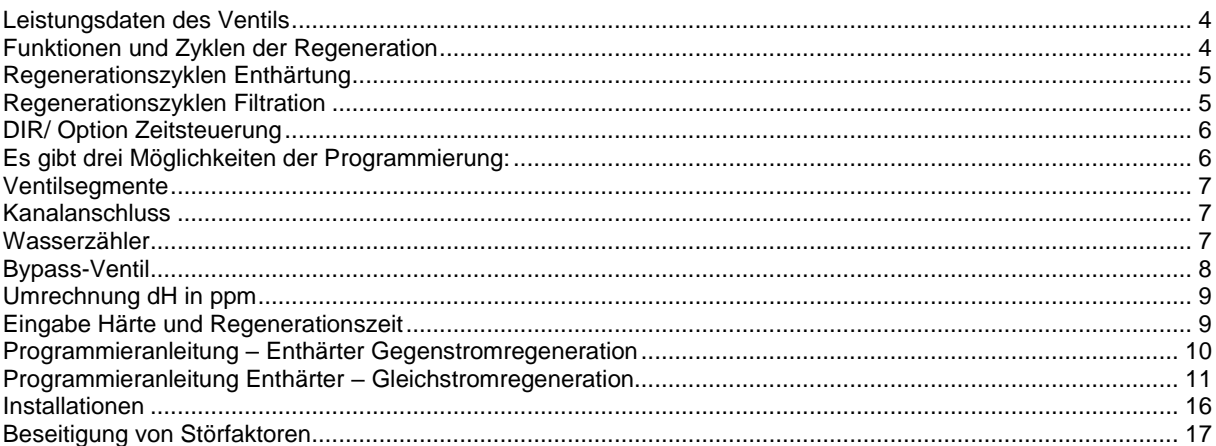

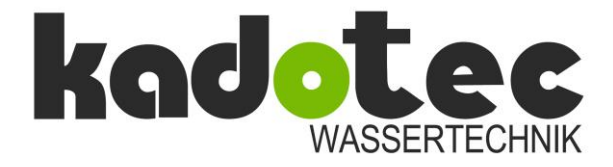

## **Aufbau- und Bedienungsanleitung**

#### **Einleitung**

Diese Bedienungsanleitung informiert über den Einsatz des Zentralsteuerventils WS1 zum Einsatz als Enthärtungs- und Filtrationsventil. Informationen aus dieser Bedienungsanleitung können von den Anforderungen, die sich aus einer Anwendung ergeben, abweichen.

#### **Hinweise:**

- 1.) Das Zentralsteuerventil, Fittings und/oder der Bypass sind so konstruiert, dass sie sehr einfach zu installieren sind. Es ist jedoch dafür Sorge zu tragen, dass die Rohrleitungen entsprechend durch Halterungen abgefangen werden und spannungsfrei verlegt sind.
- 2.) Benutzen Sie keine Vaseline, Öle oder andere nicht freigegebene Schmierstoffe oder Silikonspray. Ein silikonhaltiges Schmiermittel kann für O-Ringe verwendet werden, ist aber nicht notwendig. Vermeiden Sie sämtliche Schmiermittel, inklusive Silikone, auf roten oder naturfarbenen Lippendichtungen oder O-Ringen.
- 3.) Sämtliche Verschlüsse oder Verschraubungen sind so konstruiert, dass sie von Hand gelöst oder angezogen werden können. Bitte nutzen Sie den WS1 Montageschlüssel. Benutzen Sie in keinem Fall eine Rohrzange oder ähnliches Werkzeug. Versuchen Sie bitte ebenfalls nicht, die Verschraubungen und Verschlüsse mit Schraubendreher und Hammer zu lösen.
- 4.) Benutzen Sie keine Dichtmittel für die Gewinde. Teflonband kann für das Gewinde 1" NPT Winkel und für das ¼" NPT Gewinde und für die Gewinde des Kanalanschlusses verwendet werden. Teflonband ist an den übrigen Gewinden nicht notwendig, da diese über O-Ringe abgedichtet werden.
- 5.) Nach erfolgter Wartung und kompletter Montage aller Bauteile inklusive der Steuerung drücken Sie die NEXT und REGEN Tasten für 3 Sekunden oder lösen Sie das schwarze Kabel an der Elektronikkarte und stecken es wieder ein. Dieser Vorgang setzt die Elektronik in ihre Ausgangslage zurück und bringt den Kolben wieder in die Service-Position. Das Display zeigt Vollanzeige. Danach wird die Software Version angezeigt (e.g. 125) und das Ventil wird in die Service-Position zurückgesetzt.
- 6.) Alle Installationen müssen nach den einschlägigen Vorschriften durchgeführt werden. Der Durchmesser der Kanalleitung muss mindestens ½" (12,7 mm) betragen. Bei Rückspulleistungen von mehr als 1,5 m<sup>3</sup>/h oder einer Leitungslänge von mehr als 6 m ist ein ¾" (22,8 mm) Kanaldurchmesser vorzusehen.
- 7.) Sämtliche Klebe- oder Lötarbeiten sind vor der Installation der Kanalblendeneinheit auszuführen. Sollten Lötarbeiten in der Kanalverrohrung notwendig sein, so lassen Sie mindestens 1,5 m Platz zwischen der Lötstelle und der Kanalblendeneinheit. Sollte dies nicht befolgt werden, kann es zu einer Verschmelzung der Kanalblende kommen.
- 8.) Verschließen Sie möglicherweise vorhandene Öffnungen am Gehäuse der Steuerung. Bitte beachten Sie: Alle elektrischen Anschlüsse müssen den gesetzlichen Vorschriften entsprechen. **Erden Sie das Zentralsteuerventil. Grundlegende Spezifikationen:** min./max. Betriebsdruck 1,4 – 8,6 bar min./max. Betriebstemperatur 4 – 43°C Anschlussspannung 230 Volt / 2 Volt AC / 0,5 Ampere

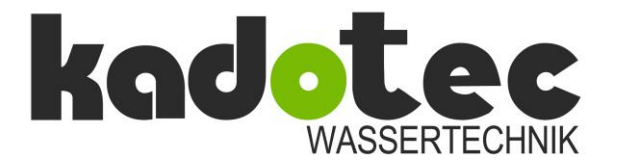

## **Aufbau- und Bedienungsanleitung**

#### **Leistungsdaten des Ventils**

Zusammenfassung der Spezifikationen für das Zentralsteuerventil, wobei ein montierter Bypass berücksichtigt ist.

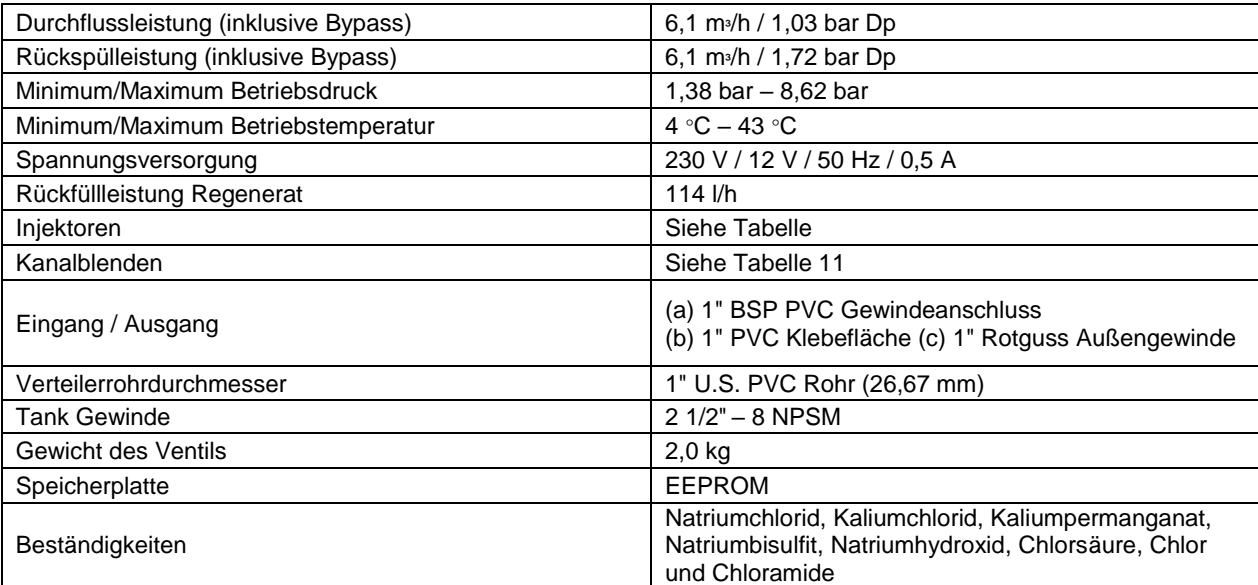

#### <span id="page-3-0"></span>**Funktionen und Zyklen der Regeneration**

Das aus Noryl gefertigte vollautomatische Zentralsteuerventil ist dazu konstruiert, sämtliche Zyklen einer **Enthärtungsoder Filtrationsanlage** zu steuern. Wenn das Zentralsteuerventil als Enthärtungsventil programmiert worden ist, kann es **sowohl als Gleichstrom- oder als Gegenstromventil** betrieben werden.

Wenn das Zentralsteuerventil als Filtrationsventil programmiert ist, kann es sowohl als **Gleichstromventil als auch als einfaches Rückspülventil** verwendet werden.

Das Zentralsteuerventil kann mengen- oder zeitgesteuert betrieben werden. Als Enthärtungsventil kann es so programmiert werden, dass es der Water Quality Association (WQA) oder NSF International Verordnung entspricht.

Das Ventil ist für eine große Auswahl an Regenerationschemikalien geeignet. Der Injektor reguliert die Menge an Regenerationschemikalien. Das Zentralsteuerventil reguliert die Durchflussmengen für das Rückspülen, Besalzen, Spülen und bei Bedarf das Wiederbefüllen des Regenerationsbehälters. Das Zentralsteuerventil ist dazu ausgelegt, hohe Durchflussleistungen, **6,1 m³/h | 1,03 bar Dp** und Rückspülleistungen **6,1 m³/h |1,72 bar Dp** zu realisieren, wenn der **Bypass vollständig geöffnet und ein 1" Steigrohr verwendet wird.**

Das Zentralsteuerventil wird an keiner Stelle durch Schrauben oder Ähnliches verbunden. Es kommen ausschließlich Gewinde- oder Schnappverschlüsse zum Einsatz. Die verwendeten Gewindeverbindungen müssen lediglich handfest angezogen werden. Zu allen Arbeiten am Ventil benötigen Sie lediglich den WS1-Montageschlüssel. Weitere Werkzeuge sind nicht notwendig. Gegenüber allen anderen vergleichbaren Ventilen auf dem Markt benötigen Sie nur noch einen Bruchteil der Zeit für Service-Arbeiten. Der Einbau des Zentralsteuerventils ist sehr einfach, da das Steigrohr ½" (12,7 mm) über oder ½" (12,7 mm) unter der Oberkante des Tankgewindes abgeschnitten werden kann. Das Verteilerrohr wird über einen O-Ring im Zentralsteuerventil geführt und abgedichtet. Die obere Düse wird mittels eines Bajonettverschlusses eingesetzt.

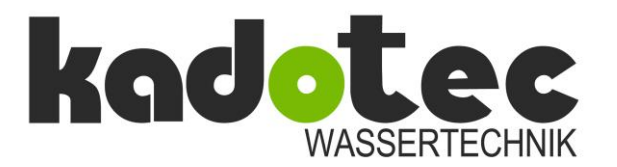

## **Aufbau- und Bedienungsanleitung**

Die Spannungsversorgung (230 V / 12 V) ist speziell für das Zentralsteuerventil ausgelegt. Sollte einmal die Spannungsversorgung länger als 2 Stunden ausfallen, ist lediglich die aktuelle Tageszeit neu zu programmieren. Alle anderen Einstellungen verbleiben in einem Datenspeicher. Das Zentralsteuerventil benötigt keine Batterien.

Die elektronische Steuerung des Zentralsteuerventils erlaubt dem Anlagenbauer, die freie Auswahl sowohl der Zyklenzeiten als auch die freie Gestaltung der einzelnen Zyklen.

Die folgenden Zyklen sind verfügbar:

- Rückspülen
- Spülen
- Gleichstrom-Besalzen
- Gegenstrom-Besalzen
- Chemikalienbehälter füllen (Dieser Zyklus kann vor Beginn oder nach Beendigung der Regeneration programmiert werden.)
- Ende (Beendet die Regeneration und bringt das Ventil wieder in die Betriebsstellung zurück).

#### <span id="page-4-0"></span>**Regenerationszyklen Enthärtung**

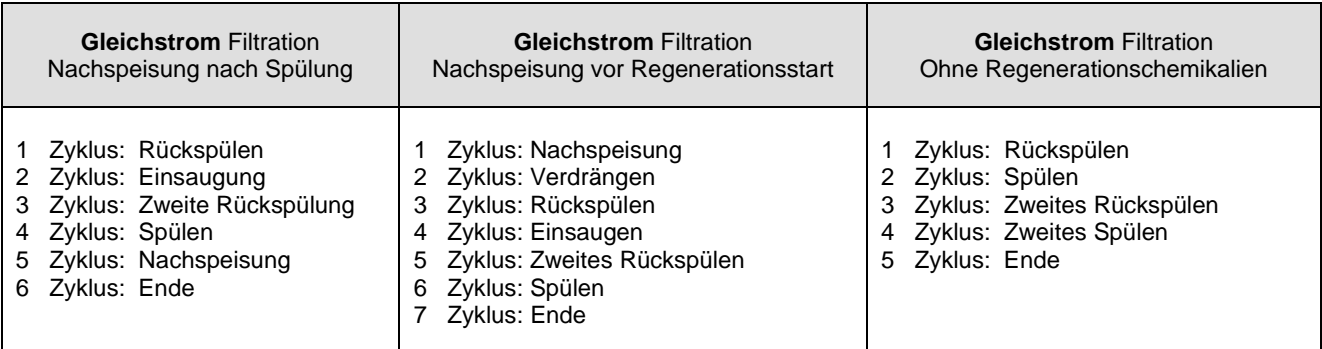

#### <span id="page-4-1"></span>**Regenerationszyklen Filtration**

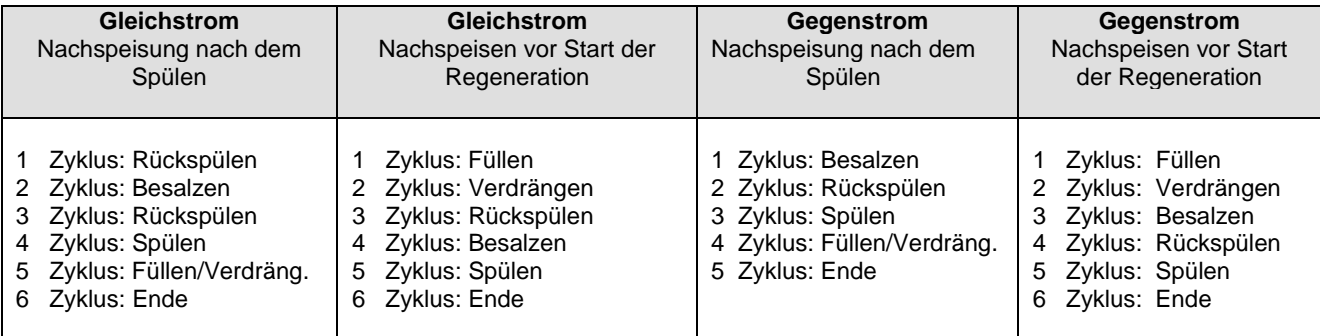

Zentralsteuerventile mit einem Wasserzähler können verbrauchsabhängig (DIR), zeitabhängig oder verbrauchsabhängig und/oder zeitabhängig programmiert werden, je nachdem, was zuerst zum Tragen kommt.

Obengenanntes ist wiederum davon abhängig, ob eine Zwangsregeneration nach Tagen und/oder eine Volumenkapazität programmiert wurde.

**Falls das Ventil nicht über einen Wasserzähler verfügt, kann es nur zeitgesteuert regenerieren. Dabei muss die Zwangsregeneration auf einen Wert (0-28 Tage) und die Volumenkapazität auf "0" gesetzt werden.**

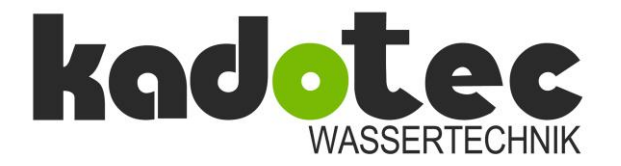

## **Aufbau- und Bedienungsanleitung**

#### <span id="page-5-0"></span>**DIR/ Option Zeitsteuerung**

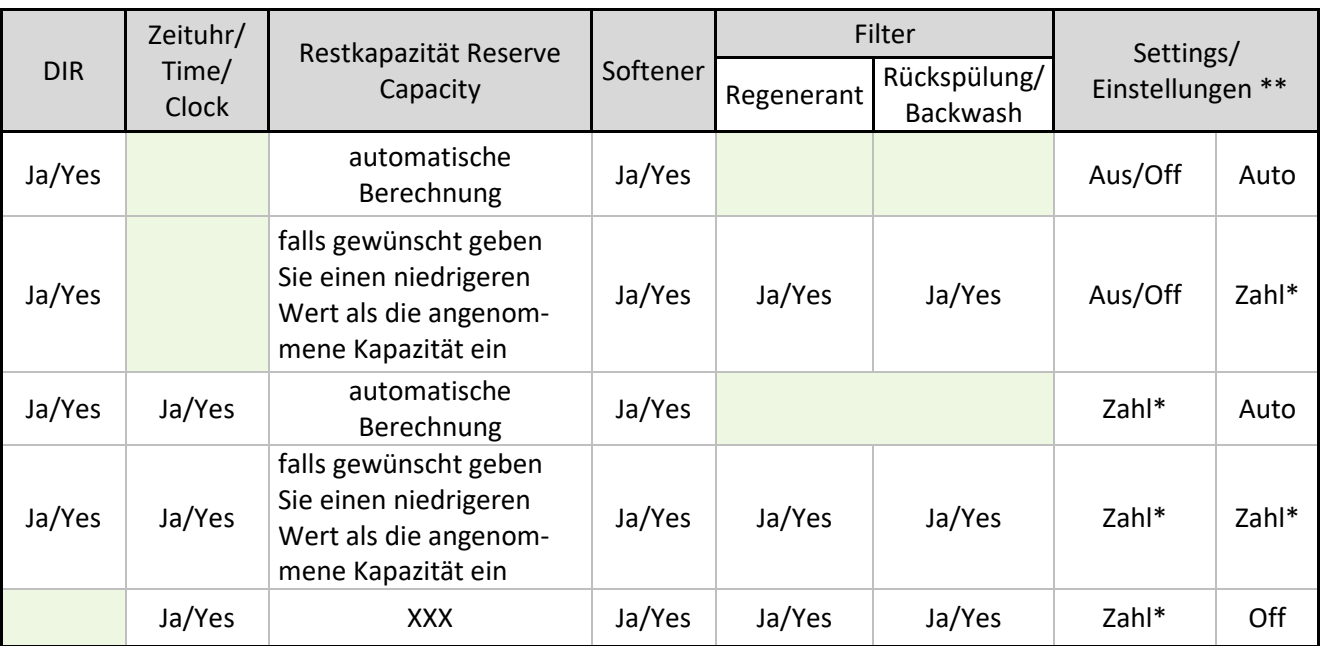

#### **\*Zahl= Anzeige automatisch**

\*\* Day Override und Kapazität können nicht zur gleichen Zeit auf "Aus/Off gesetzt werden.

Für mengengesteuerte (DIR) Enthärter gibt es zwei Möglichkeiten, die Volumenkapazität zu programmieren. Die Volumenkapazität wird automatisch berechnet, wenn **AUTO** programmiert wurde. Die Reservekapazität wird automatisch angenommen, basierend auf dem Wasserverbrauch, wenn AUTO programmiert ist. Die andere Möglichkeit besteht darin, die Volumenkapazität auf einen Wert einzustellen. Wenn dies der Fall ist, wird die Reservekapazität auf **0** gesetzt, wobei die tatsächlich gewünschte Kapazität unter der berechneten Kapazität gesetzt wird.

Regenerationsauslösung als auch eine Auslösung zur nächsten voreingestellten Regenerationszeit kann durch Ändern der Regenerationszeit-Option programmiert werden.

#### <span id="page-5-1"></span>**Es gibt drei Möglichkeiten der Programmierung:**

**"NORMAL":** Bei dieser Programmierung startet die Regeneration zu einer voreingestellten Zeit.

**"on O":** Bei dieser Programmierung startet die Regeneration, wenn die Kapazität 0 erreicht hat.

"NORMAL" und "on 0": Bei dieser Programmierung startet die Regeneration zur voreingestellten Zeit, auch dann, wenn die Kapazität noch nicht 0 erreicht hat. Wurde jedoch die Kapazität 0 erreicht, beginnt die Regeneration, wenn 10 Minuten kein Wasser entnommen wurde.

Der Betreiber kann eine Regeneration manuell unmittelbar auslösen. Weiterhin kann er wählen, ob die Regeneration vorgezogen werden soll. In diesem Fall startet die Regeneration zum voreingestellten Zeitpunkt ohne Berücksichtigung der Kapazität.

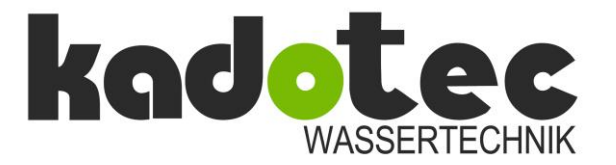

## **Aufbau- und Bedienungsanleitung**

- Wenn **REGEN** kurz gedrückt wird, erscheint **REGEN TODAY** auf dem Display und die Regeneration startet zum voreingestellten Zeitpunkt, auch dann, wenn Kapazität noch ausreichend zur Verfügung stehen würde. Durch nochmaliges Drücken der Taste **REGEN** wird dieser Befehl außer Kraft gesetzt. Dieser Eingriff in den Regenerationsablauf ist nicht erlaubt, wenn die Programmierung darauf eingestellt wurde, direkt eine Regeneration zu starten, wenn die Kapazität "0" erreicht.
- Wenn die Taste **REGEN** 3 Sekunden lang gedrückt wird, startet die Regeneration sofort. Dieser Befehl kann nur dann rückgängig gemacht werden, indem die Tasten **NEXT** und **REGEN** gleichzeitig für 3 Sekunden gedrückt werden.

#### <span id="page-6-0"></span>**Ventilsegmente**

Das Zentralsteuerventil besteht aus folgenden Komponenten:

- Steuerungs- und Getriebeeinheit
- Steuerscheibeneinheit, Betriebs- und Regenerationskolben
- Abstandshaltereinheit
- Injektor-Haube, Injektor-Vorfilter
- Injektor-Verschluss und Injektor
- Füllblende für den Regenerierbehälter oder Füllblendenverschluss
- Abwasserblende und Anschlussfittings
- Wasserzähler oder Wasserzählerverschluss
- Installationszubehör
- Bypass-Ventil (optional)

Injektor-Haube, Injektor-Filter, Injektor-Verschluss und Injektor. Der Injektor-Filter, Injektor und / oder der Injektor-Verschluss sind unter der Injektor-Haube installiert und leicht zugänglich auf der Oberseite des Ventils positioniert. Die Injektor-Haube ist über einen O-Ring abgedichtet. Sie ist so konstruiert, dass sie von Hand verschlossen werden kann.

Unter der Injektor-Haube ist ein Vorfilter installiert, um Verschmutzungen des Injektors zu vermeiden. Im Injektorgehäuse sind zwei Anschlussöffnungen vorgesehen, "DN" und "UP". Diese Anschlussöffnungen werden entweder mittels eines Stopfens verschlossen oder mit einem Injektor versehen. Der Injektor stellt ein gleichmäßiges Regenerant / Wassergemisch abhängig vom Eingangswasserdruck zur Verfügung.

#### <span id="page-6-1"></span>**Kanalanschluss**

Der Kanalanschluss hat als Standard einen 19,1 mm (¾") Winkelanschluss, der mit einem 15,9 mm (5/8") Schlauch oder 19,1 mm (¾") NPT Gewindefitting verbohrt werden kann. Der 19,1 mm (¾") Winkelanschluss kann um 180° gedreht werden und somit dem nächsten Kanalanschluss zugewandt werden. Das optionale 25,4 mm (1") Kanalanschlussfitting gewährleistet Durchflussraten von 34,1 l/min bis 94,6 l/min. Dieses Fitting ist gerade und wird mit der gleichen Spange am Ventilkörper befestigt.

#### <span id="page-6-2"></span>**Wasserzähler**

Der Wasserzähler ist an der linken Außenseite des Ventilkörpers installiert. Der Wasserzähler benutzt eine Turbine, um die verbrauchte Menge aufbereiteten Wassers zu summieren. Eine besondere Möglichkeit, die dieses Ventil liefert, ist es die Verbrauchswerte der letzten 64 Tage anzuzeigen. Die Werte werden gezeigt als "----". Bei dieser Anzeige wäre kein Wert bekannt. Wenn zeitvorrangig regeneriert wurde, wird die Verbrauchsmenge als "0" für keine Entnahme (m<sup>3</sup>) gespeichert. Die Zählung der Verbrauchsmenge startet mit der Regenerationszeit. Wenn keine Regenerationszeit programmiert wurde (z. B. wenn das Ventil zur sofortigen Regeneration programmiert ist), beginnt die Zählung um 12 a.m. (vormittags). Tag 1 ist gestern, Tag 2 Vorgestern etc. Wenn neuer Verbrauch registriert wurde, werden die alten Werte gelöscht.

KADOTEC WASSERTECHNIK<br>
Part of Agua Management GmbH<br>
Part of Agua Management GmbH Part of Aqua Management GmbH<br>
Fax: +49 6074/8053111<br>
E-Mail: info@kadotec.de Emil-von-Behring-Str. 3<br>63128 Dietzenbach

Internet: www.kadotec.de

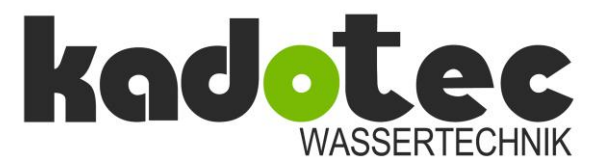

## **Aufbau- und Bedienungsanleitung**

Eine weitere besondere Möglichkeit, die dieses Ventil bietet, ist die automatische Berechnung einer Reservekapazität, wenn das Ventil als Enthärter mit Kapazität AUTO programmiert wurde. Die Reservekapazität für einen bestimmten Tag der Woche ist der maximale Vorrat für die letzten drei Tage mit nicht geringfügigem Wasserverbrauch (z. B. weniger als 4,5 m<sup>3</sup>/d). In einem 7-Tage Intervall wird nach oben oder nach unten korrigiert, abhängig von der Differenz der momentanen Wasserentnahme und der angenommenen Reservekapazität.

Die Installationsfittings werden dazu benutzt, den optionalen Bypass oder das Zentralsteuerventil mit dem Installationssystem zu verbinden. Es sind drei Installationssets verfügbar, zwei Kunststoffsysteme und ein Metallsystem. Die Installationssysteme werden paarweise verkauft und bestehen aus zwei Fittings, zwei Überwurfmuttern, zwei Klemmringen und zwei O-Ringen. Die Installationsfittings und der Bypass werden unabhängig vom Zentralsteuerventil verkauft.

#### **Folgende Optionen sind möglich:**

- 1. 1" PVC Gewindeformteil (außen)
- 2. 1" PVC Klebeformteil
- 3. 1" Rotguss Gewindeformteil (außen)

#### <span id="page-7-0"></span>**Bypass-Ventil**

Das Bypass-Ventil wird üblicherweise eingesetzt, um das Zentralsteuerventil von der Installation zu trennen und um Reparaturen oder Wartungen durchzuführen. Der WS1 Bypass ist in seiner Vielseitigkeit eine besondere Einheit in der Wasseraufbereitung. Der 1" Bypass mit vollem Durchgang beinhaltet vier Stellungen inklusive einer Wartungsposition. Diese erlauben es dem Bediener, Arbeiten durchzuführen, während in dieser Zeit unbehandeltes Wasser dem Verbraucher zur Verfügung steht. Es ist komplett aus Kunststoff gefertigt, leicht zu demontieren und erfordert keinerlei Werkzeuge. Der Bypass besteht aus zwei austauschbaren Drehschiebern, die unabhängig voneinander mittels der roten Hebel gedreht werden können. Die Hebel zeigen die Fließrichtung des Wassers an. Die Drehschieber ermöglichen vier Ventilstellungen.

- 1. Normale Betriebsposition: Die roten Hebel geben durch ihre Form die aktuelle Fließrichtung an. Bei normaler Betriebsposition strömt das Wasser auf der rechten Seite ein und auf der linken Seite aus, nachdem das Wasser durch die Anlage gelaufen ist. (siehe Bild 1)
- 2. Bypass-Position: Das Wasser strömt auf der rechten Seite ein und auf der linken Seite wieder aus, ohne über die Anlage zu laufen. Unbehandeltes Wasser steht zur Verfügung. (siehe Bild 2)
- 3. Diagnose-Position: Der rechte Hebel zeigt in Richtung des Ventils und der linke in die Mitte des Bypassventils. Der Eingangsdruck steht im Zentralsteuerventil an und es wird sichergestellt, dass kein Wasser aus dem Ventil austreten kann.
- 4. Sperr-Position: Der rechte Hebel steht in Richtung der Mitte des Bypassventils und der linke Hebel steht in Fließrichtung. Die Reinwasserinstallation ist gesperrt. Sollte Wasser auf der Reinwasserseite zur Verfügung stehen, so ist dies ein Hinweis darauf, dass es an irgendeiner Stelle in der Installation einen weiteren Bypass gibt.

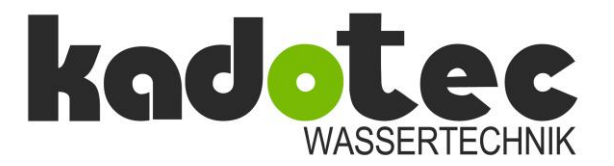

## **Aufbau- und Bedienungsanleitung**

#### <span id="page-8-0"></span>**Umrechnung dH in ppm**

Die deutschen Härtegrade sind in der Praxis weit verbreitet. Die Einstellung der Härte am Ventilsteuerkopf muss in ppm angegeben werden.

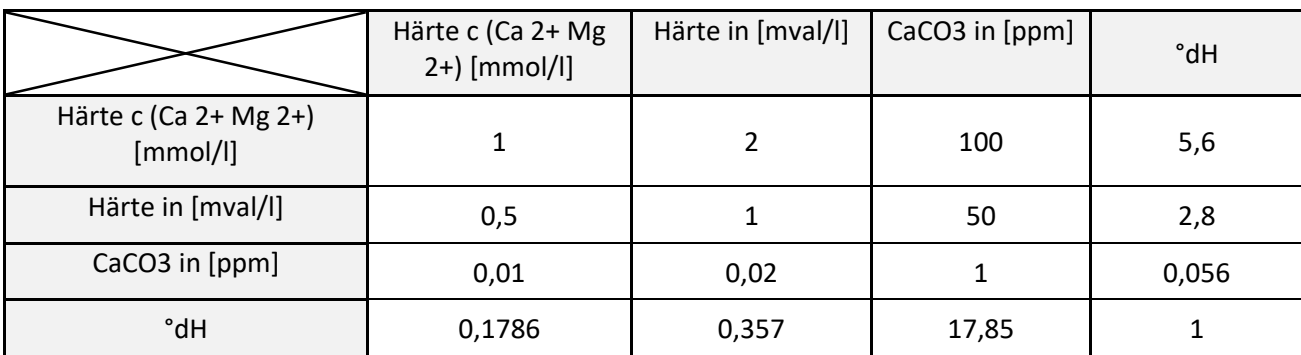

1 mmol/l an Ca 2+ = 40,08 mg/l an Ca 2+ = 56,08 mg/l an CaO

1 mmol/l an Mg 2+ = 24,305 mg/l an Mg 2+1 °dH = 7,1 an Ca 2+ = 10 mg/l an CaO = 17,8 mg/l an CaCO3

1 °dH = 428 an Mg 2+ = 7,14 mg/l an MgO

## <span id="page-8-1"></span>**Eingabe Härte und Regenerationszeit**

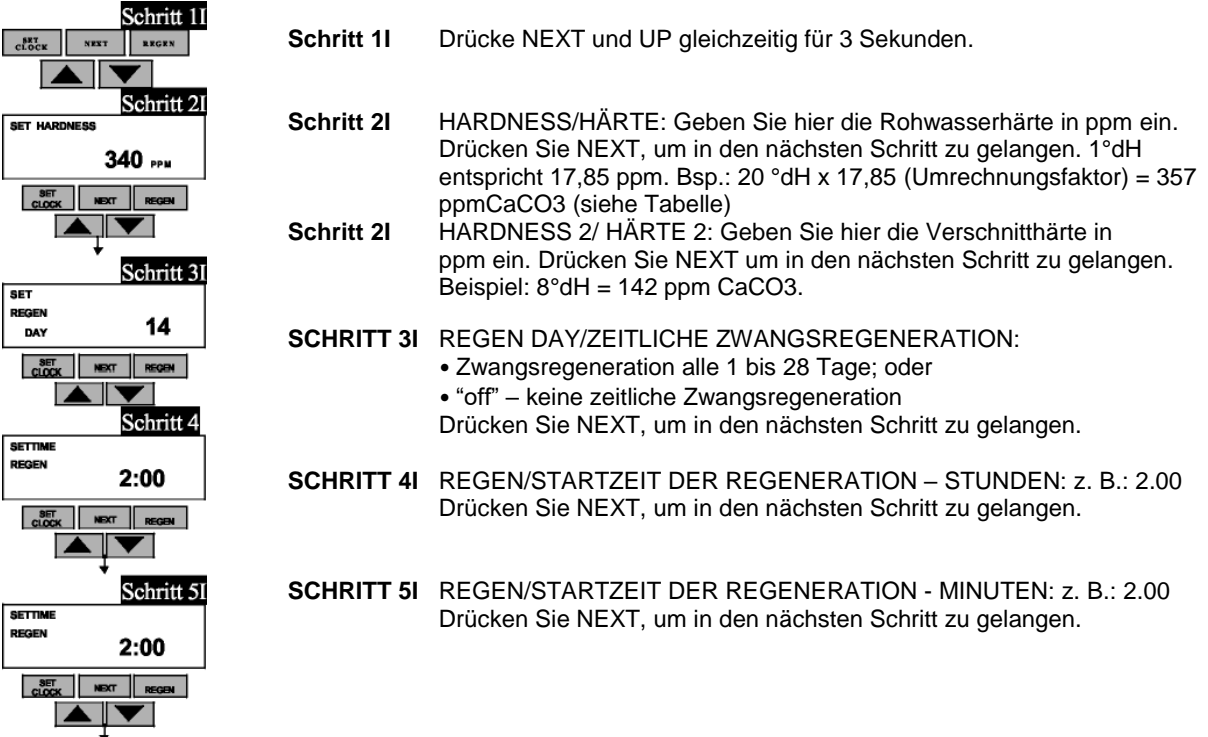

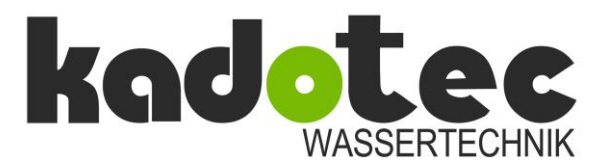

## **Aufbau- und Bedienungsanleitung**

#### <span id="page-9-0"></span>**Programmieranleitung – Enthärter Gegenstromregeneration**

#### **Schritt 1S – Drücke NEXT und DOWN gleichzeitig für 3 Sekunden.**

#### **Schritt 2S – SOFTENING / FILTERING**

Enthärtung oder Filtration: Wähle "Softening" durch Drücken der Taste DOWN oder UP. Drücken Sie NEXT, um in den nächsten Schritt zu gelangen.

#### **Schritt 3S – 1 BRINE / BESALZEN –**

Geben Sie hier für den 1. Regenerationszyklus die Besalzungsdauer in Minuten ein. Bsp.: 20 Min. Drücken Sie NEXT, um in den nächsten Schritt zu gelangen.

#### **Schritt 4S – 2 BACKWASH / RÜCKSPÜLEN**

Geben Sie hier für den 2. Regenerations-Zyklus die Rückspüldauer in Minuten ein. Bsp.: 8 Min. Drücken Sie NEXT, um in den nächsten Schritt zu gelangen.

#### **Schritt 5S – 3 RINSE / LANGSAM SPÜLEN**

Geben Sie hier für den 3. Regenerations-Zyklus die Langsam-Spüldauer in Minuten ein. Bsp.: 40 Min. Drücken Sie NEXT, um in den nächsten Schritt zu gelangen.

#### **Schritt 6S – 4 Fill / Füllen**

Geben Sie hier für den 4. Regenerations-Zyklus die Befüllungsdauer für den Solebehälter/Kabinettbehälter in Minuten ein. Bsp.: 10 Min. Die Befüllungsdauer richtet sich nach der Art der Besalzung und der Menge der Vollbesalzung. Sie können als Richtwert 1 Liter Sole auf 1 Liter Ionenaustauscherharz rechnen. Drücken Sie NEXT, um in den nächsten Schritt zu gelangen.

#### **Schritt 7S – REGEN kg CAPACITY / Kapazität der Anlage –**

Geben Sie hier bitte die Anlagengröße der Enthärtung in kg/CaCO3 ein.

#### **Tabelle Umrechnung M3 in kg CaCO3**

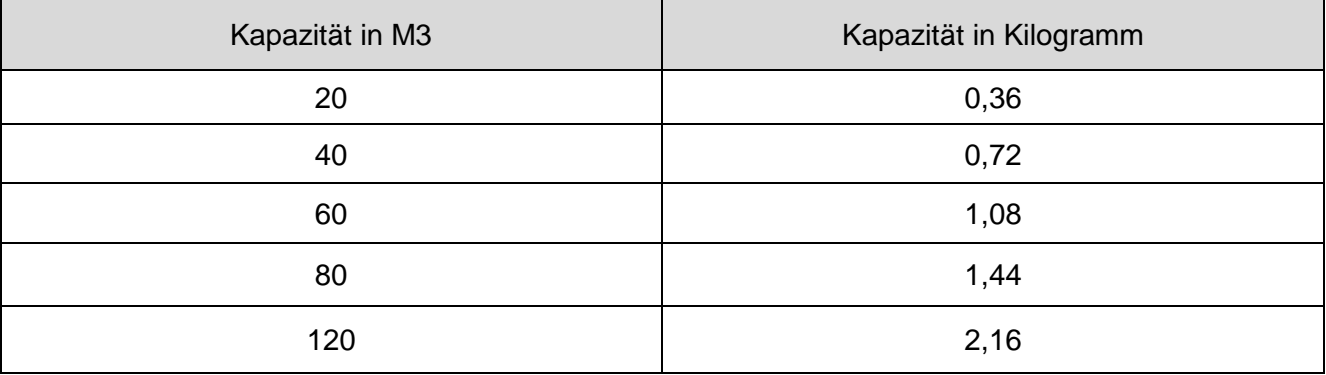

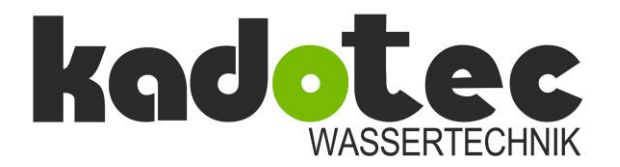

## **Aufbau- und Bedienungsanleitung**

**Schritt 8S – REGEN –** Sie können unter folgenden Varianten der Einstellungen wählen:

- **Auto** Mengensteuerung: Die Anlage errechnet sich unter den eingegebenen Parametern (**Anlagengröße / Salz / Regenerationsharz**) automatisch die Endkapazität der Anlage. Oder: **Off** Zeitsteuerung, Regeneration nach den eingestellten Zeitzyklen (siehe 3.1) Oder:
- **M3** Mengensteuerung, nicht automatisch, sondern nach eingegebener Kapazität von 0,2– 200 M³.
- **Schritt 9S –REGEN/REGENERATIONSOPTIONEN**  Geben Sie die Regenerationszeit-Option durch Drücken der Tasten DOWN oder UP ein:
	- NORMAL: Die Regeneration erfolgt zur voreingestellten Zeit;
	- on 0: Die Regeneration erfolgt sofort, wenn die Kapazität 0 erreicht.

#### **oder**

- NORMAL + on 0: Die Regeneration geschieht wie folgt: Zur voreingestellten Zeit, wenn die Kapazität unter die Reservekapazität gefallen ist oder sich die Anzahl der Tage zwischen den Regenerationen reduziert hat.
- **oder**

Sofort nach 10 Minuten, wenn kein Wasser benutzt wurde und die Kapazität 0 erreicht hat. Siehe Tabelle 12 für weitere Informationen. Drücken Sie NEXT, um in den nächsten Schritt zu gelangen.

**Schritt 10S – SALT/SALZ –** Geben Sie hier Größe / Fassungsvermögen Ihres Salzvorratstanks in kg ein. Bei der Einstellung OFF entfällt die Option. Drücke **NEXT**, um die Programmierung Enthärter zu verlassen**.** Drücken Sie **REGEN,** um in den vorherigen Schritt zurückzukehren. Um die Eingaben zu sichern, drücken Sie **DOWN**, **NEXT**, **UP**, und **SET CLOCK** nacheinander.

#### <span id="page-10-0"></span>**Programmieranleitung Enthärter – Gleichstromregeneration**

**Schritt 1S –** Drücken Sie NEXT und DOWN gleichzeitig für 3 Sekunden.

- **Schritt 2S SOFTENING / FILTERING** Softening oder Filtration: Wählen Sie SOFTENING durch Drücken der Taste DOWN oder UP. Drücken Sie NEXT, um in den nächsten Schritt zu gelangen.
- **Schritt 3S – 1 BACKWASH / RÜCKSPÜLEN –** Geben Sie hier für den 1. Regenerationszyklus die Rückspüldauer in Minuten ein. Bsp.: 5 min. Drücken Sie NEXT, um in den nächsten Schritt zu gelangen.
- **Schritt 4S – 2 BRINE / BESALZEN –** Geben Sie hier für den 2. Regenerationszyklus die Besalzungsdauer in Minuten ein. Bsp.: 20 min. Drücken Sie **NEXT,** um in den nächsten Schritt zu gelangen.
- **Schritt 5S – 3 BACKWASH / RÜCKSPÜLEN –** Geben Sie hier für den 3. Regenerationszyklus die Rückspüldauer in Minuten ein. Bsp.: 5 min. Drücken Sie NEXT, um in den nächsten Schritt zu gelangen.
- **Schritt 6S – 4 RINSE / LANGSAM SPÜLEN –** Geben Sie hier für den 4. Regenerationszyklus die Langsam-Spüldauer in Minuten ein. Bsp.: 40 min. Drücken Sie NEXT, um in den nächsten Schritt zu gelangen.

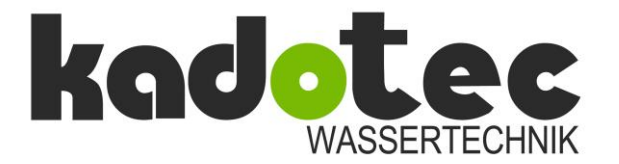

## **Aufbau- und Bedienungsanleitung**

- **Schritt 7S – 5 Fill / Füllen** Geben Sie hier für den 5. Regenerationszyklus die Befüllungsdauer für den Solebehälter/Kabinettbehälter in Minuten ein. Bsp.: 10 min. Die Befüllungsdauer richtet sich nach der Art der Besalzung und der Menge der zu besalzenden Ionenaustauscherharze. Bei Vollbesalzung können Sie als Richtwert 1 Liter Sole auf 1 Liter Ionenaustauscherharz rechnen. Drücken Sie NEXT, um in den nächsten Schritt zu gelangen.
- **Schritt 8S – REGEN kg- CAPACITY / Kapazität der Anlage** Geben Sie hier bitte die Anlagengröße der Enthärtung in kg/CaCO3 ein. Drücken Sie NEXT, um in den nächsten Schritt zu gelangen.

#### **Tabelle Umrechnung M3 in Kilogramm CaCO3**

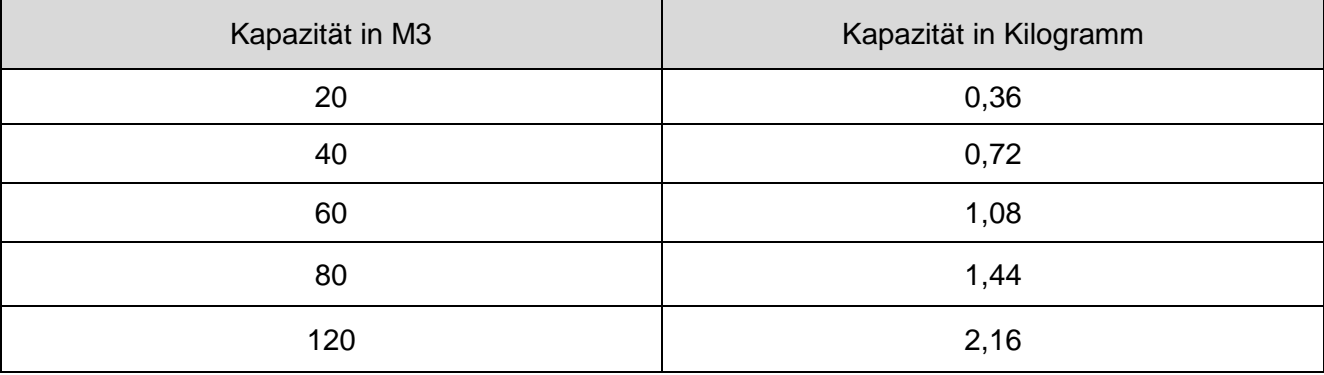

#### **Schritt 9S – REGEN / Regenerationssteuerung –** Sie können unter folgenden Einstellungen wählen:

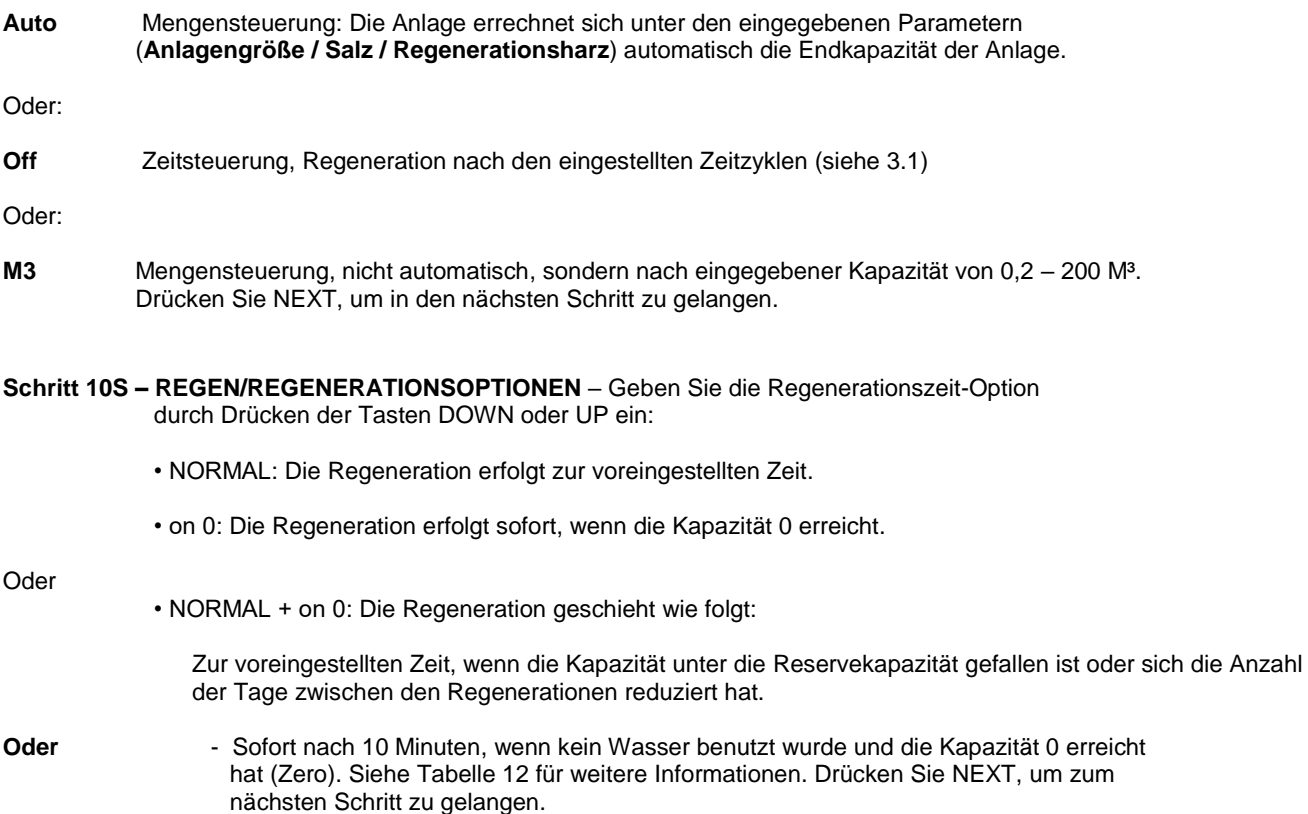

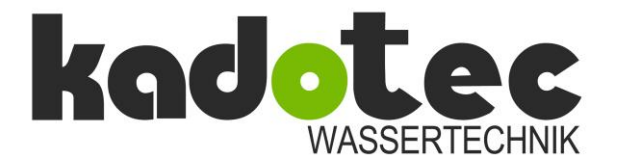

## **Aufbau- und Bedienungsanleitung**

**Schritt 11S – SALT / SALZ –** Geben Sie hier Größe/Fassungsvermögen Ihres Salzvorratstanks in kg ein. Bei der Einstellung OFF entfällt diese Option. Dieser Schritt ist eine Erinnerungsfunktion für das Nachfüllen des Salzbehälters. Wir empfehlen Ihnen die Einstellung OFF zu wählen.

**Drücke NEXT, um die Programmierung Enthärter zu verlassen. Drücke REGEN, um in den vorherigen Schritt zurückzukehren. Um die Eingaben zu sichern, drücken Sie DOWN, NEXT, UP, und SET CLOCK nacheinander.**

#### **Tabelle 12**

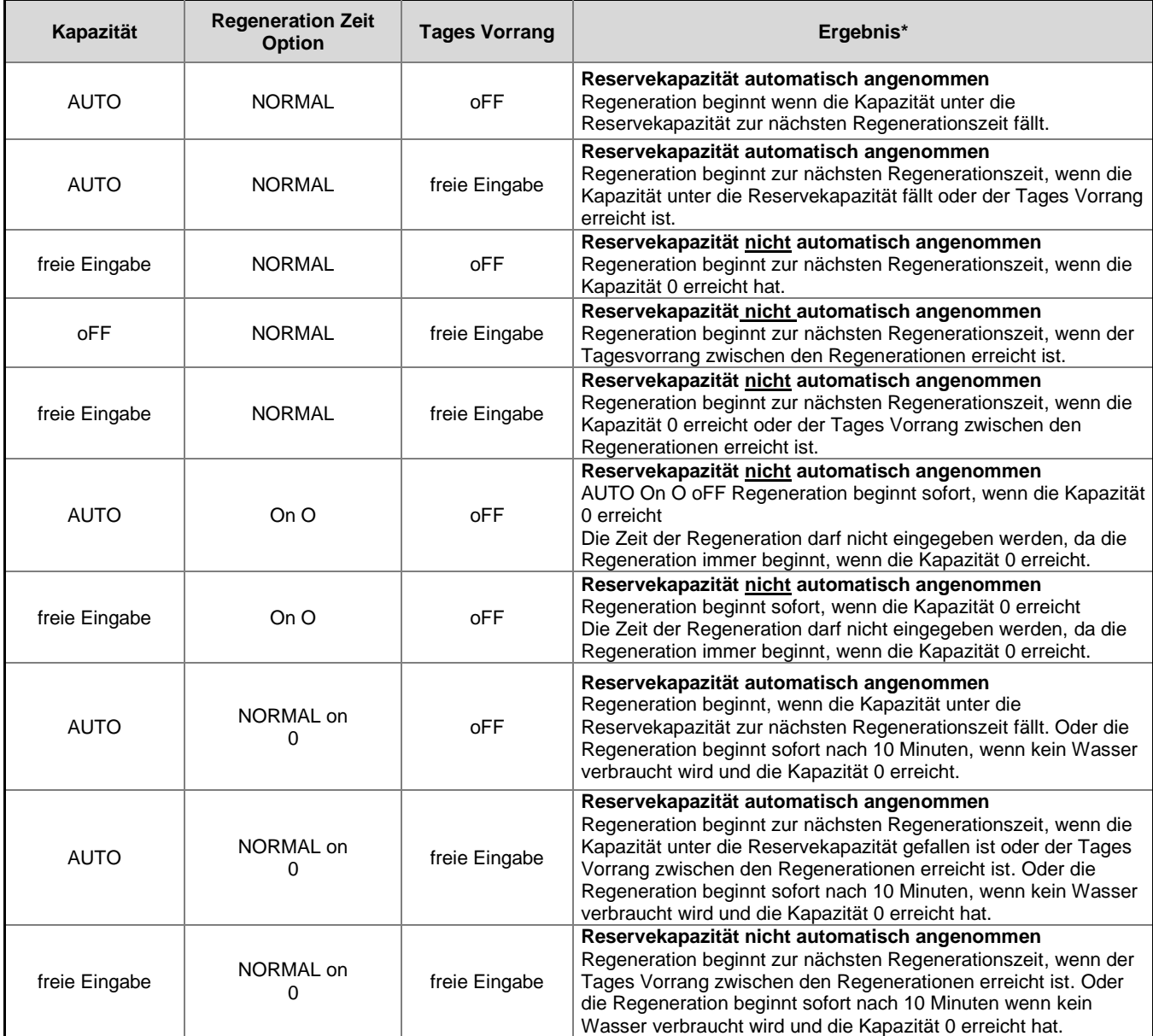

# kad <mark>d</mark>

## **Aufbau- und Bedienungsanleitung**

#### **\*Achtung: Die Daten basieren auf dem Wasserverbrauch!**

#### **Programmieranleitung Filter**

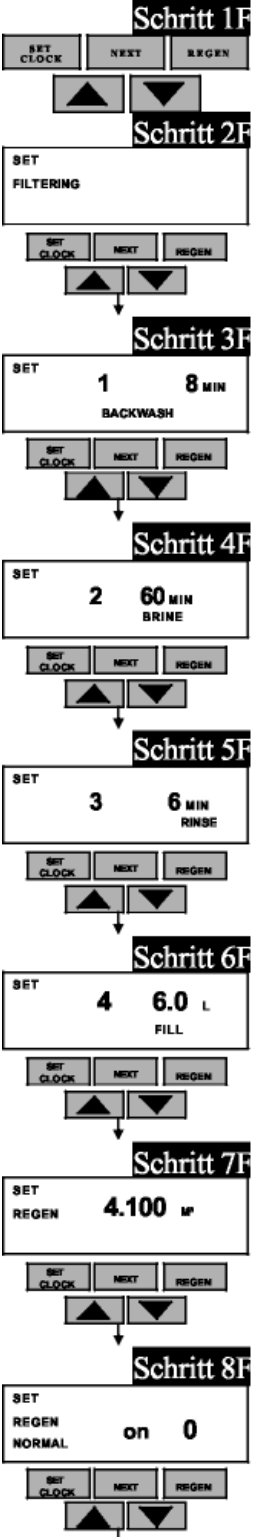

**Schritt 1 F** – Drücken Sie NEXT und — gleichzeitig für 3 Sekunden. Wenn der Schritt 2F nicht innerhalb von 5 Sekunden erscheint ist, die Sperre für das Ventil aktiviert. Um diese Sperre aufzuheben, drücken Sie —, NEXT, D, und SET CLOCK nacheinander, drücken Sie dann NEXT und — gleichzeitig für 3 Sekunden.

**Schritt 2F** – Wählen Sie Filtration durch Drücken der — oder D Tasten. Drücken Sie NEXT, um in Den Schritt 3F zu gelangen.

**Schritt 3F** – Geben Sie OFF ein, wenn kein Regenerant gebraucht wird (z. B. nur Rückspülung) oder geben Sie das Nachspeisevolumen (in Litern) mit den Tasten— oder D ein. Drücken Sie NEXT, um zum Schritt 4F zu gelangen. Drücken Sie REGEN, um in den letzten Schritt zurückzukehren.

**Schritt 4F** - Rückspülen: Zur Auswahl benutzten Sie die - oder D Tasten:

- NORMAL für eine NORMAL-Rückspülung (14 Minuten);
- NORMAL 2 für zwei NORMAL-Rückspülungen (jeweils 8 Minuten);
- LONGER für eine LONGER-Rückspülung (16 Minuten); oder
- LONGER 2 für zwei LONGER-Rückspülungen (jeweils 12 Minuten).

Siehe Tabellen 7 und 8 für weitere Informationen. Drücke NEXT, um in den Schritt 5F zu gelangen. Drücken Sie REGEN, um in den letzten Schritt zurückzukehren.

**Schritt 5F** – Geben Sie die Kapazität mit den — or D Tasten:

• OFF (Die Regeneration basiert auf der Tages Vorrangschaltung);

oder

• Wert der Kapazität (1 bis 50,000).

Siehe Tabelle 13 für weitere Informationen. Drücke NEXT, um in den Schritt 6F zu gelangen. Drücken Sie REGEN, um zum letzten Schritt zurückzukehren

Schritt 6F - Geben Sie die Nachspeise-Option mit den Tasten - oder D ein:

- PoST, um den Tank nach dem letzten Spülen nachzuspeisen; oder
- PrE; um den Tank 2 Stunden vor Beginn der Regeneration nachzuspeisen

Drücke Sie NEXT, um in den Schritt 7F zu gelangen. Drücken Sie REGEN, um zum letzten Schritt zurückzukehren

**Schritt 7F** – Geben Sie die Regenerations-Option mit den Tasten — oder D ein:

- NORMAL: Die Regeneration beginnt zur eingestellten Zeit;
- on 0: Die Regeneration beginnt sofort, wenn die Kapazität 0 erreicht hat; **oder**
	- NORMAL + on 0: Die Regeneration beginnt wie folgt:

ÿ zur eingestellten Zeit, wenn die Anzahl der Tage zwischen den

Regenerationen erreicht ist; oder

ÿ sofort nach 10 Minuten, wenn kein Wasser verbraucht wird und die Kapazität 0 erreicht hat.

#### **Schritt 8F**

Siehe Tabelle 13 (nachfolgend) für weitere Informationen. Drücken Sie NEXT, um die Programmierung zu verlassen. Drücken Sie REGEN, um in den letzten Schritt zurückzukehren. Um die Eingaben zu sichern, drücken Sie DOWN, NEXT, UP, und SET CLOCK nacheinander.

Internet: www.kadotec.de

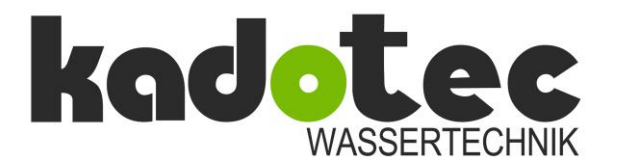

## **Aufbau- und Bedienungsanleitung**

## **Tabelle 13**

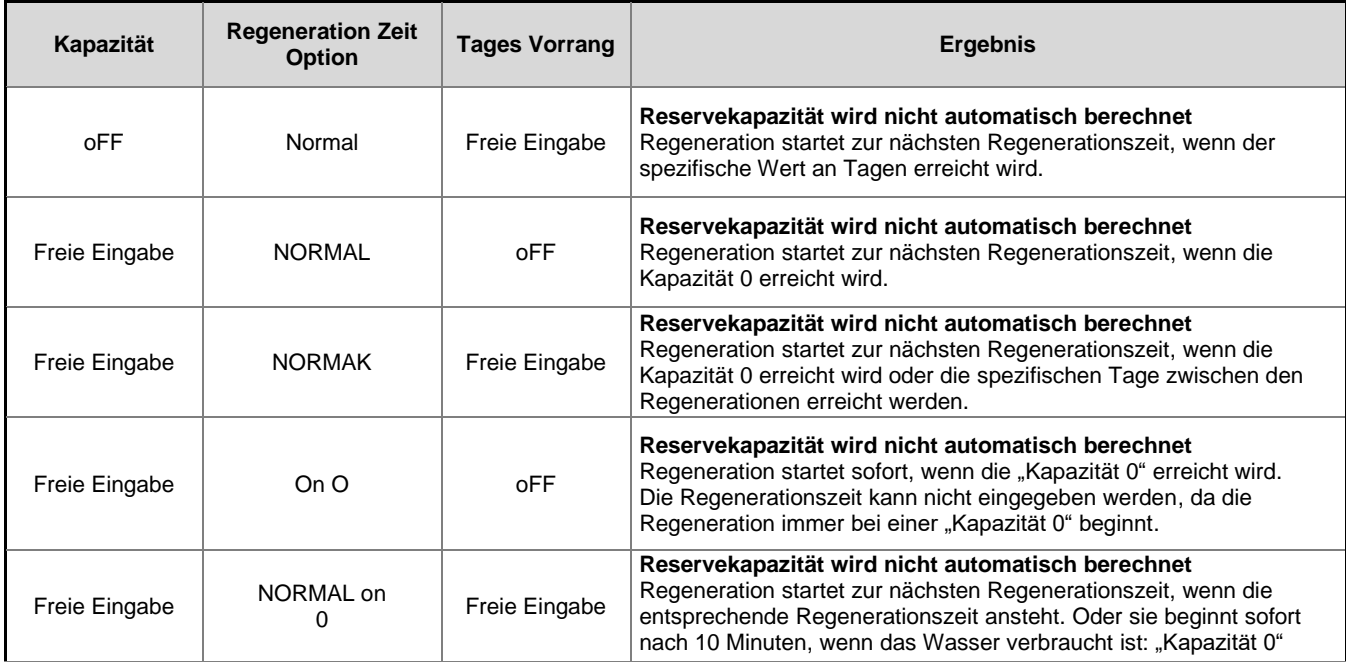

## **Tageszeit**

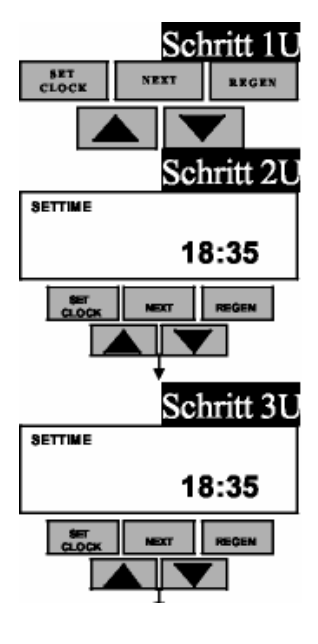

**Schritt 1U –** Drücken Sie SET CLOCK.

**Schritt 2U – TAGESZEIT / STUNDEN:** Geben Sie hier die aktuelle Tageszeit in Stunden ein. Betätigen Sie dazu die Tasten DOWN und UP. Drücken Sie NEXT, um in den Schritt 3U zu gelangen.

**Schritt 3U – TAGESZEIT/MINUTEN:** Geben Sie hier die aktuelle Tageszeit in Minuten ein. Betätigen Sie dazu die Tasten DOWN und UP. Drücken Sie NEXT, um diese Menüebene zu verlassen.

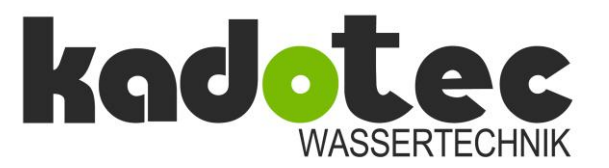

## **Aufbau- und Bedienungsanleitung**

#### <span id="page-15-0"></span>**Installationen**

BLFC Besalzungsblende oder Besalzungsverschlussstopfen: Zentralsteuerventile, die als Rückspülventile bestellt werden, werden mit einem Besalzungsverschlussstopfen ausgeliefert. Somit kann eine Verbindung in dieser Ausführung zu einem Regenerantbehälter nicht hergestellt werden. Zentralsteuerventile, die als Regenerationsventile bestellt werden, werden mit einem 3/8" Besalzungsanschluss geliefert. Der 3/8" Besalzungsanschluss kann weiterhin gegen einen ½" Besalzungsanschluss ausgetauscht werden.

Hierzu wird die Befestigungsspange herausgezogen. Ebenfalls wird der vorhandene 3/8" Besalzungsanschluss entfernt, bevor in umgekehrter Reihenfolge der ½" Besalzungsanschluss montiert wird. Um die Regenerationsleitung zu vervollständigen, wird der mitgelieferet Kunststoff-Schlaucheinsatz in den Soleschlauch eingeschoben. Dieser kann dann mittels der Überwurfmutter mit dem Ventil und dem Sicherheitssoleventil verbunden werden. Ziehen Sie ohne ein Werkzeug zu benutzten die Überwurfmuttern an, um eine drucksichere Verbindung zu erhalten. Diese Verbindung benötigt keine Dichtungen oder Teflonband.

Benutzten Sie keine Vaseline, Öle oder andere Schmiermittel an den O-Ringen. Allenfalls ist ein Silikonschmierstoff verwendbar. Verwenden Sie den speziellen Montageschlüssel, um Schraubverbindungen am Ventil zu lösen oder anzuziehen. Benutzen Sie auf keinen Fall eine Zange, welcher Art auch immer. Verwenden Sie keine Dichtungsmaterialien an den Gewinden. Zur Abdichtung des Kanalanschlusses können Sie Teflonband verwenden.

#### **Installations-Fittings**

Die Installations-Fittings, Anschlussstücke und Überwurfmuttern sind so konstruiert, dass diese Verbindungen nur von Hand angezogen werden müssen. Benutzten Sie auf keinen Fall andere Werkzeuge als den speziellen Montageschlüssel. Die Konstruktion der Anschlussfittings erlauben eine radiale Beweglichkeit von ungefähr 2°. Somit können Sie mögliche Installationsspannungen ausgleichen. Diese sind jedoch nicht dazu ausgelegt z. B. das Gewicht der Rohrleitung oder anderer Armaturen abzufangen. Bei der Installation sollte zuerst die komplette rohrtechnische Installation inklusive der Anschlussfittings vorgenommen werden. Zuletzt sollte das Ventil verbunden werden. Auch ist so zu vermeiden, dass Kleber oder andere Montagematerialien das Ventil in seiner Funktion beeinträchtigen.

#### **Bypass-Ventil**

Das Bypassventil ist ebenfalls von seiner Konstruktion so vorgesehen, dass die oben genannten Montageschritte für die Anschlussfittings Anwendung finden.

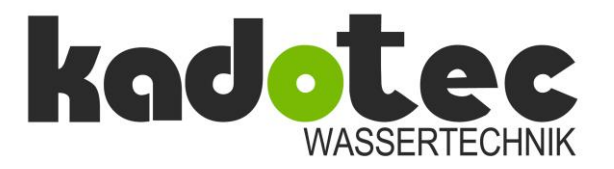

# **Aufbau- und Bedienungsanleitung**

#### <span id="page-16-0"></span>**Beseitigung von Störfaktoren**

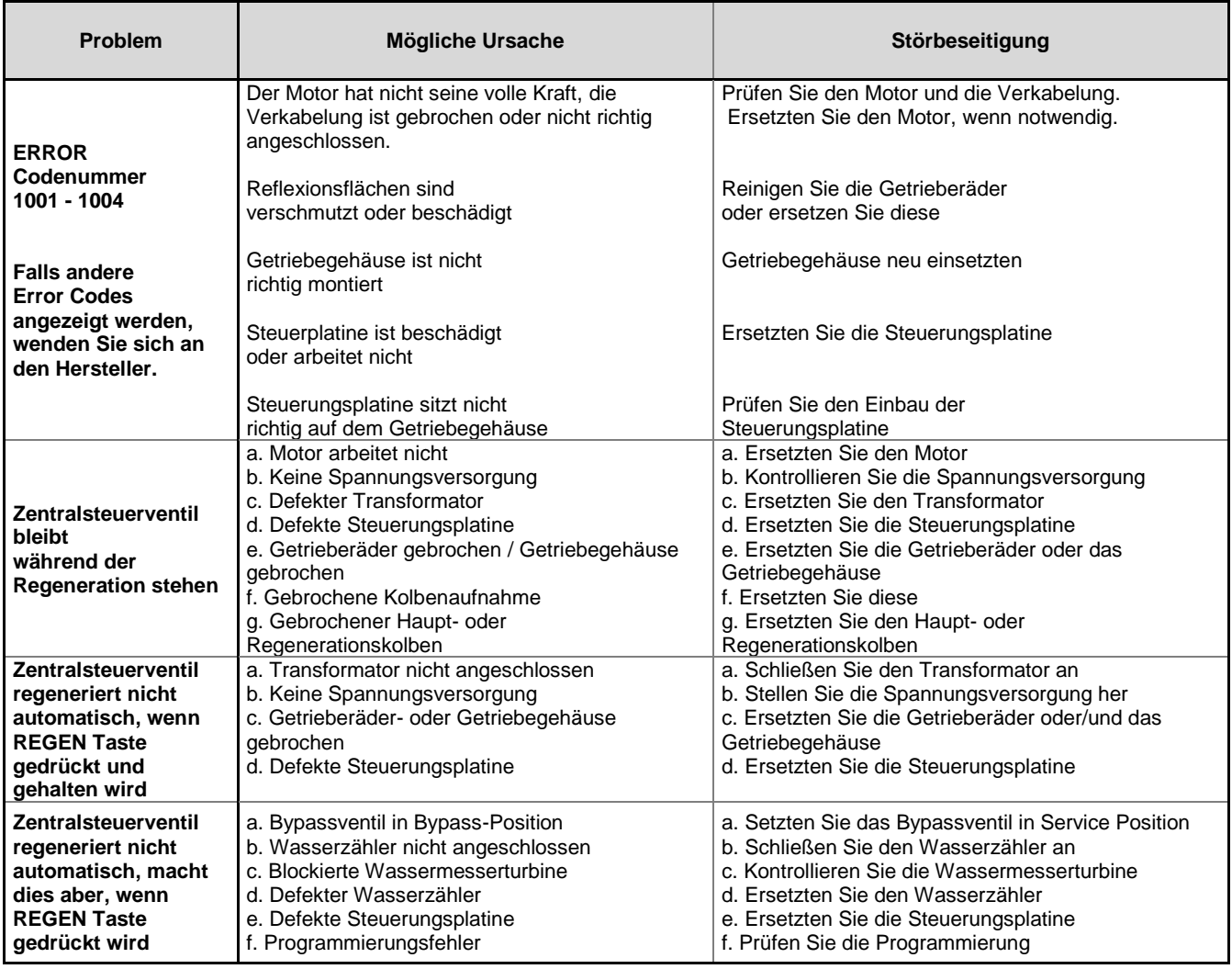